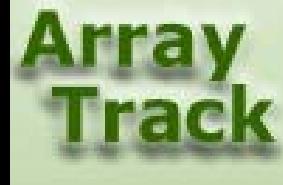

## Tutorial 2: Comparing multiple groups

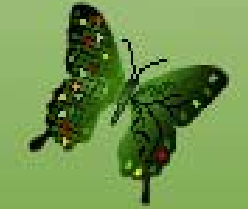

# Comparing Multiple Groups

User can use ANOVA to compare multiple groups. Running ANOVA is similar to running T-test (see tutorial 1 for detail about T-test). The following are two ways to access ANOVA. But we recommend the third way to do ANOVA, see next slide.

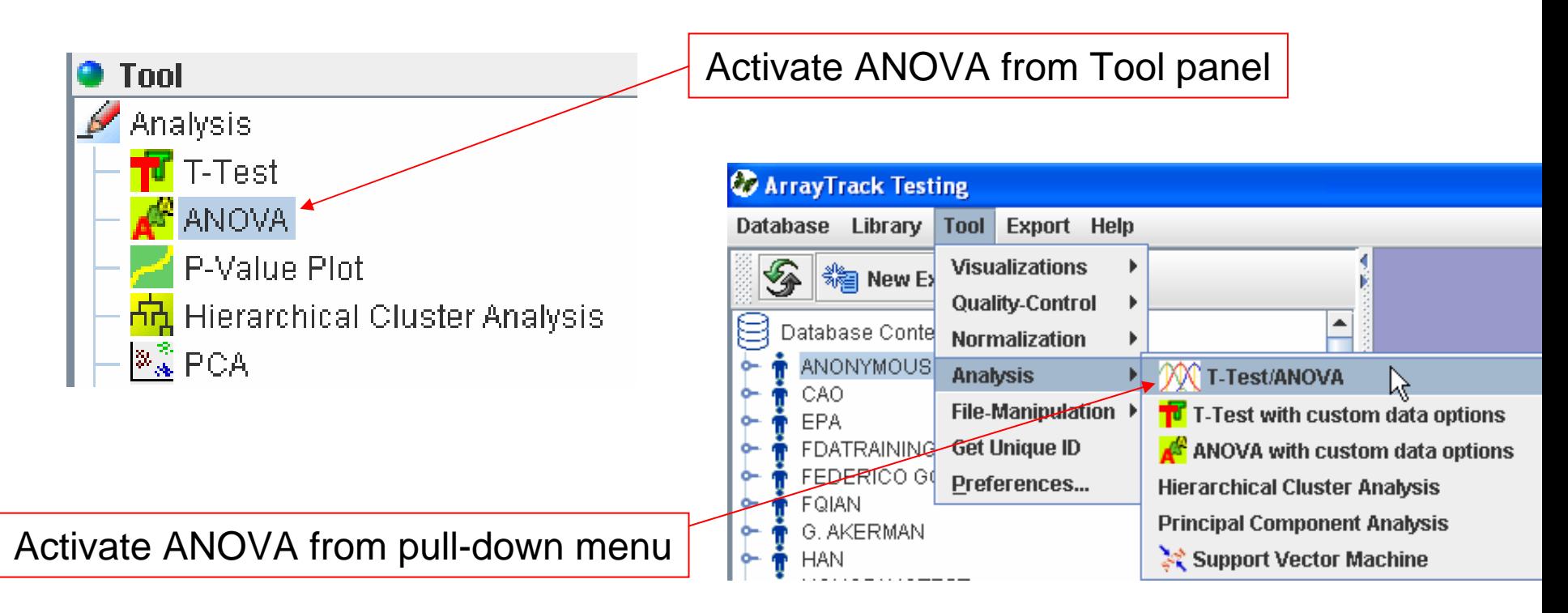

#### **Comparing Multiple Groups**

Right-click the selected datasets, choose "Analysis" -> T-Test/ANOVA.

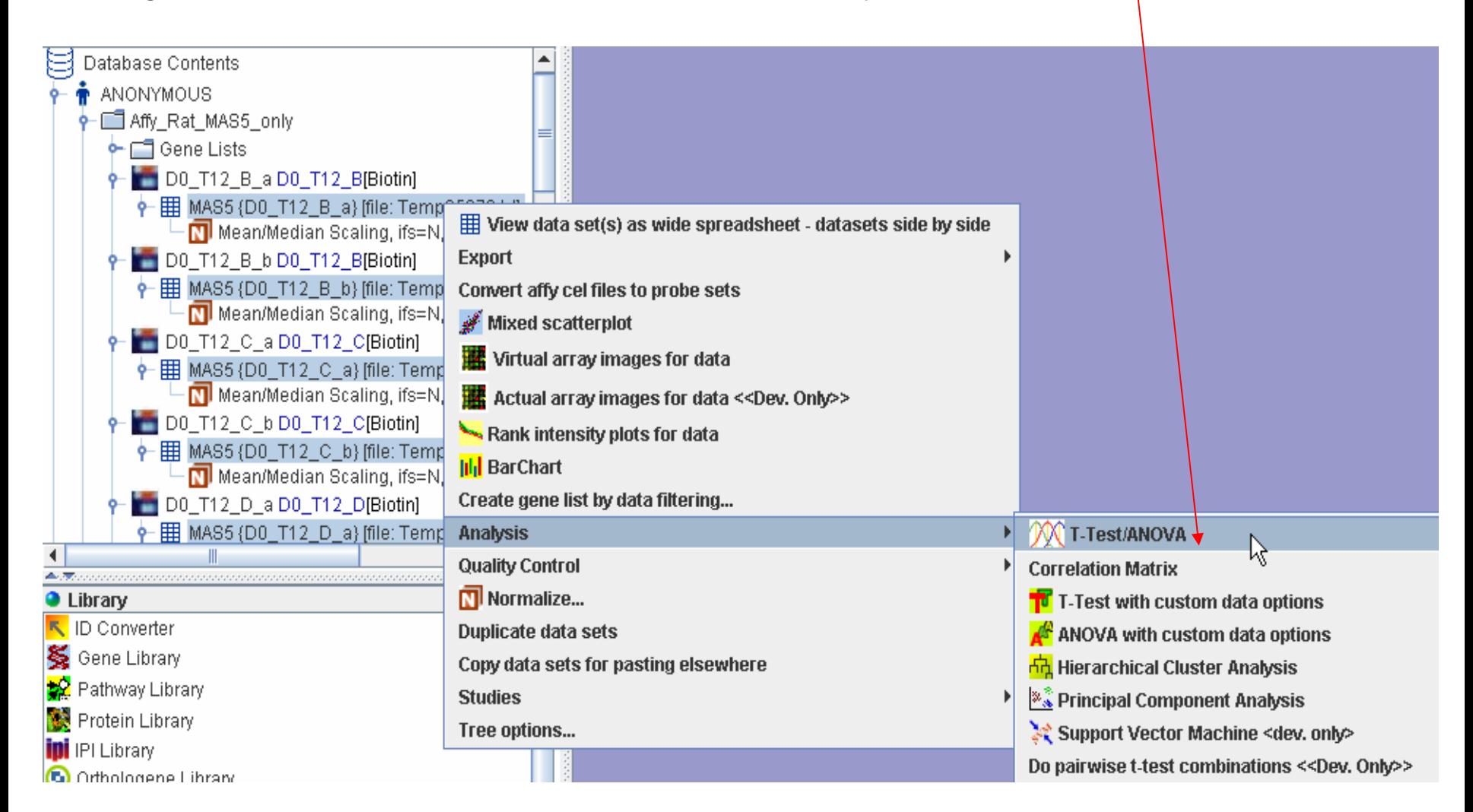

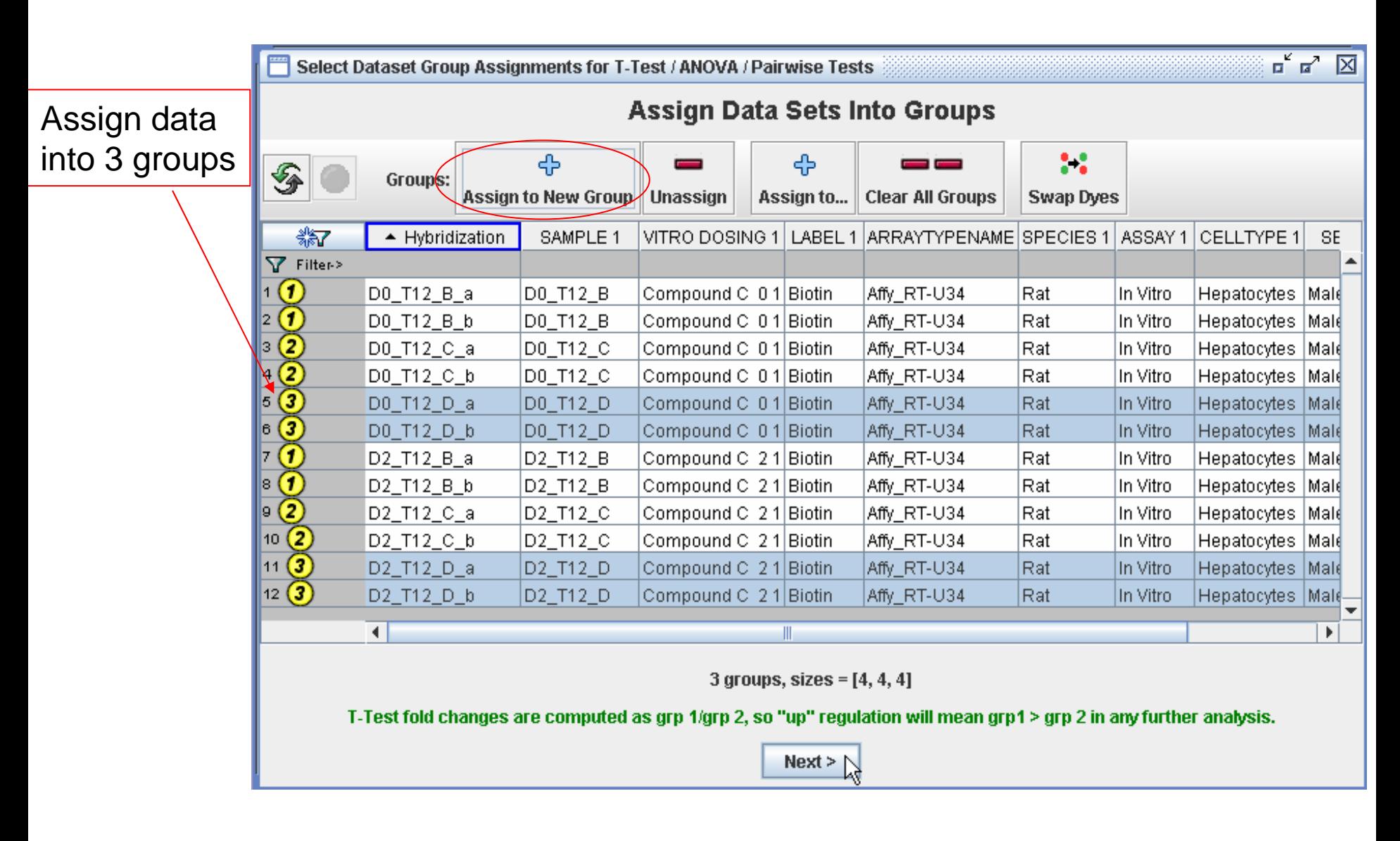

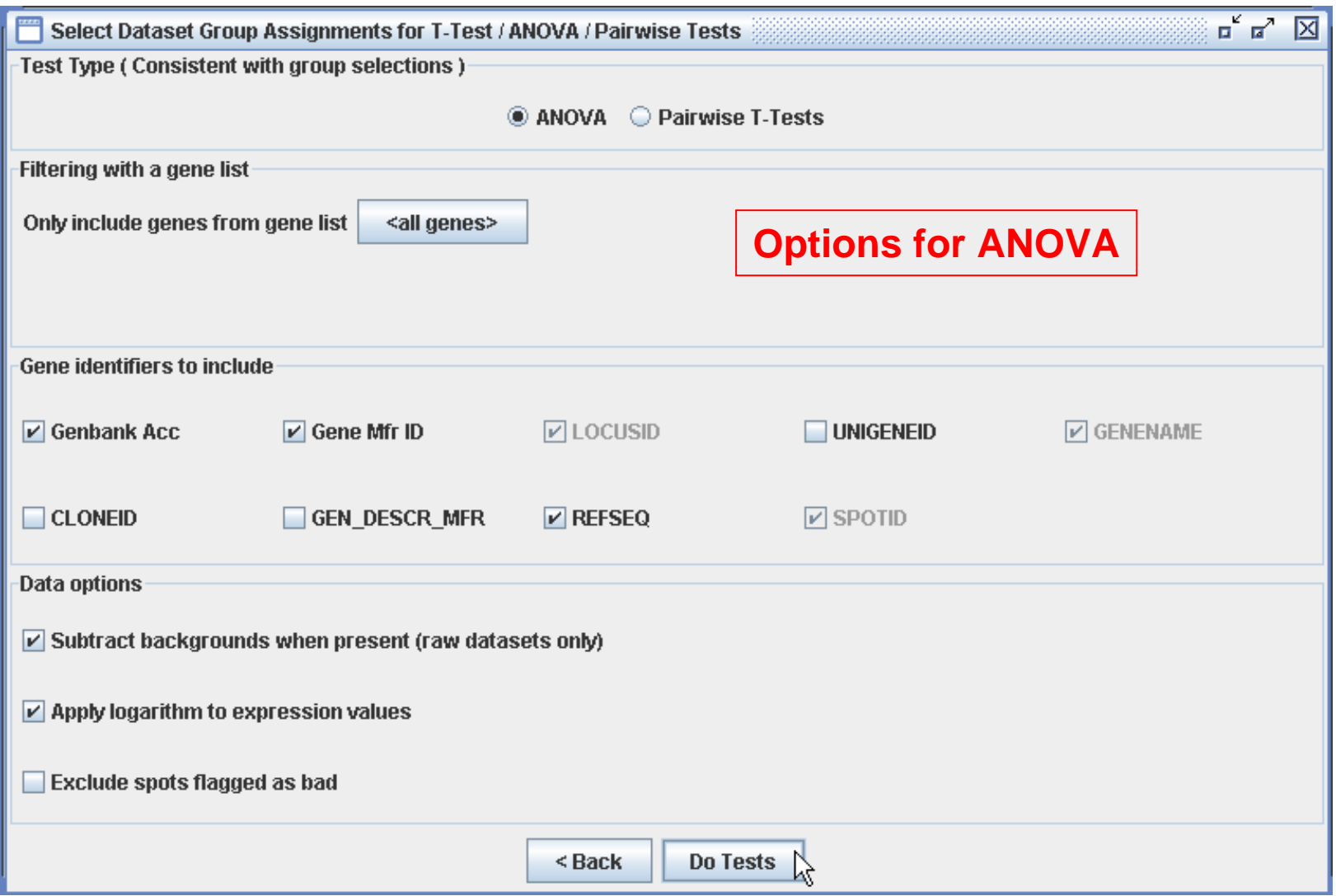

#### ANOVA result of 3 groups

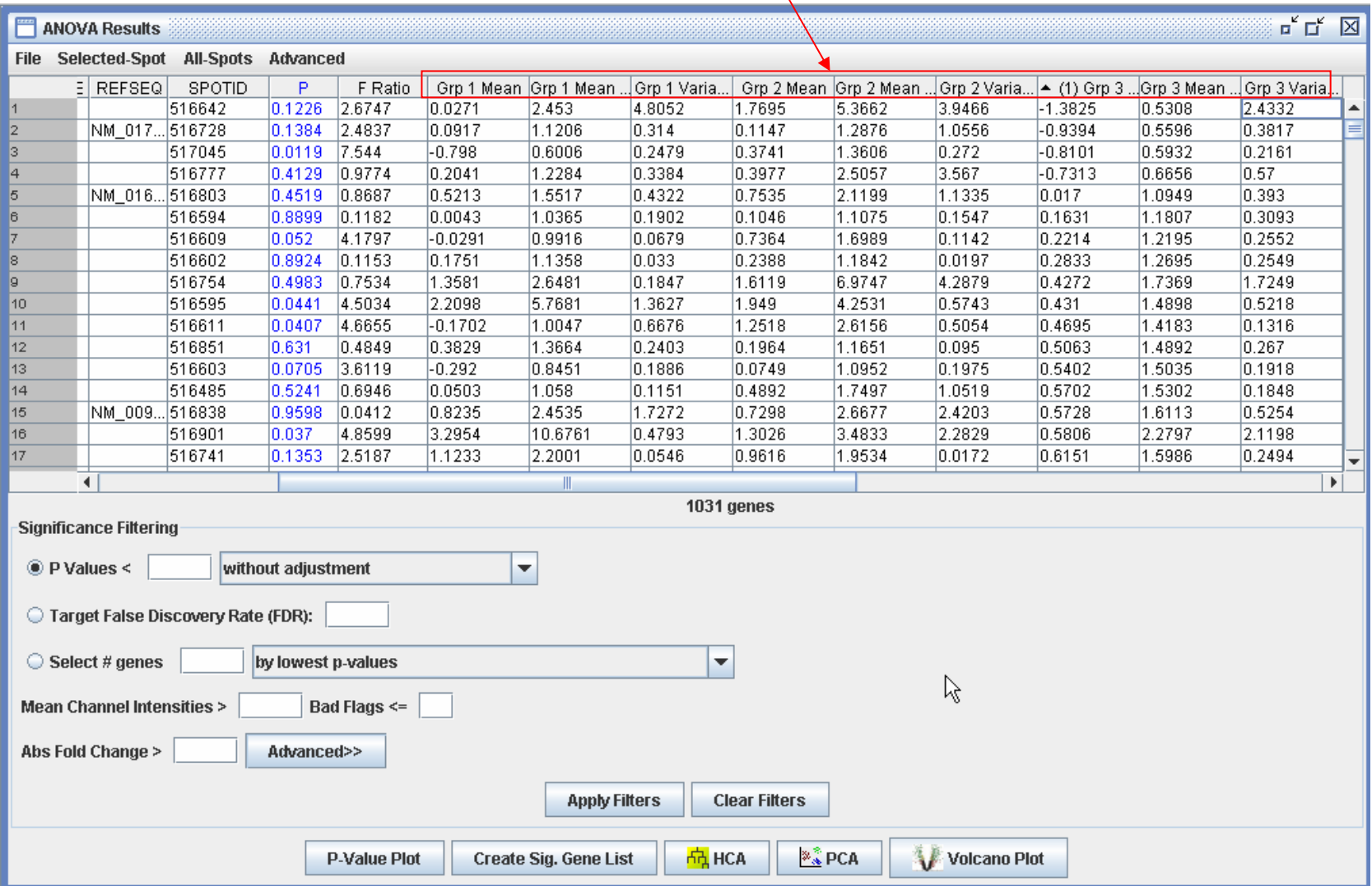

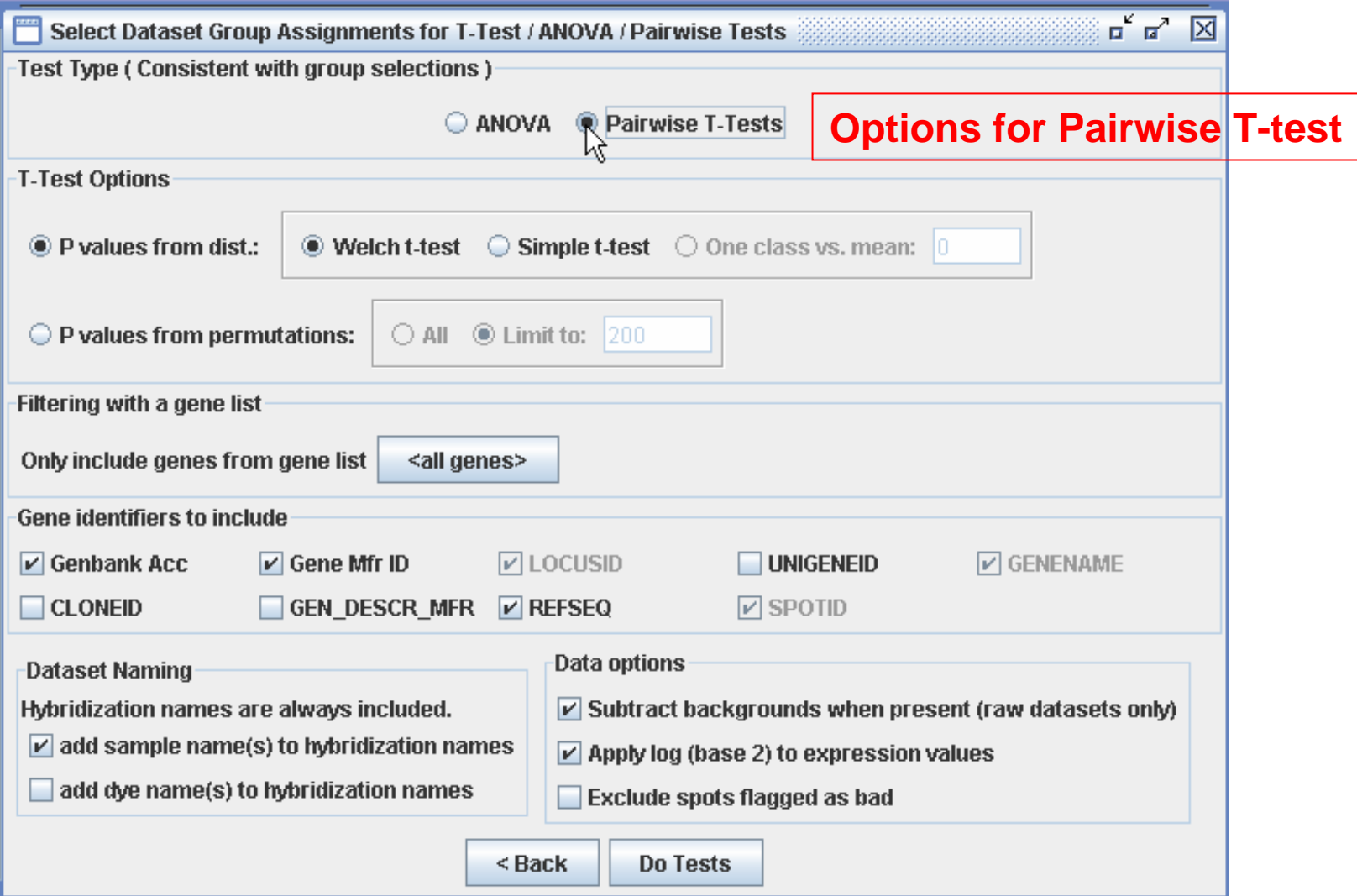

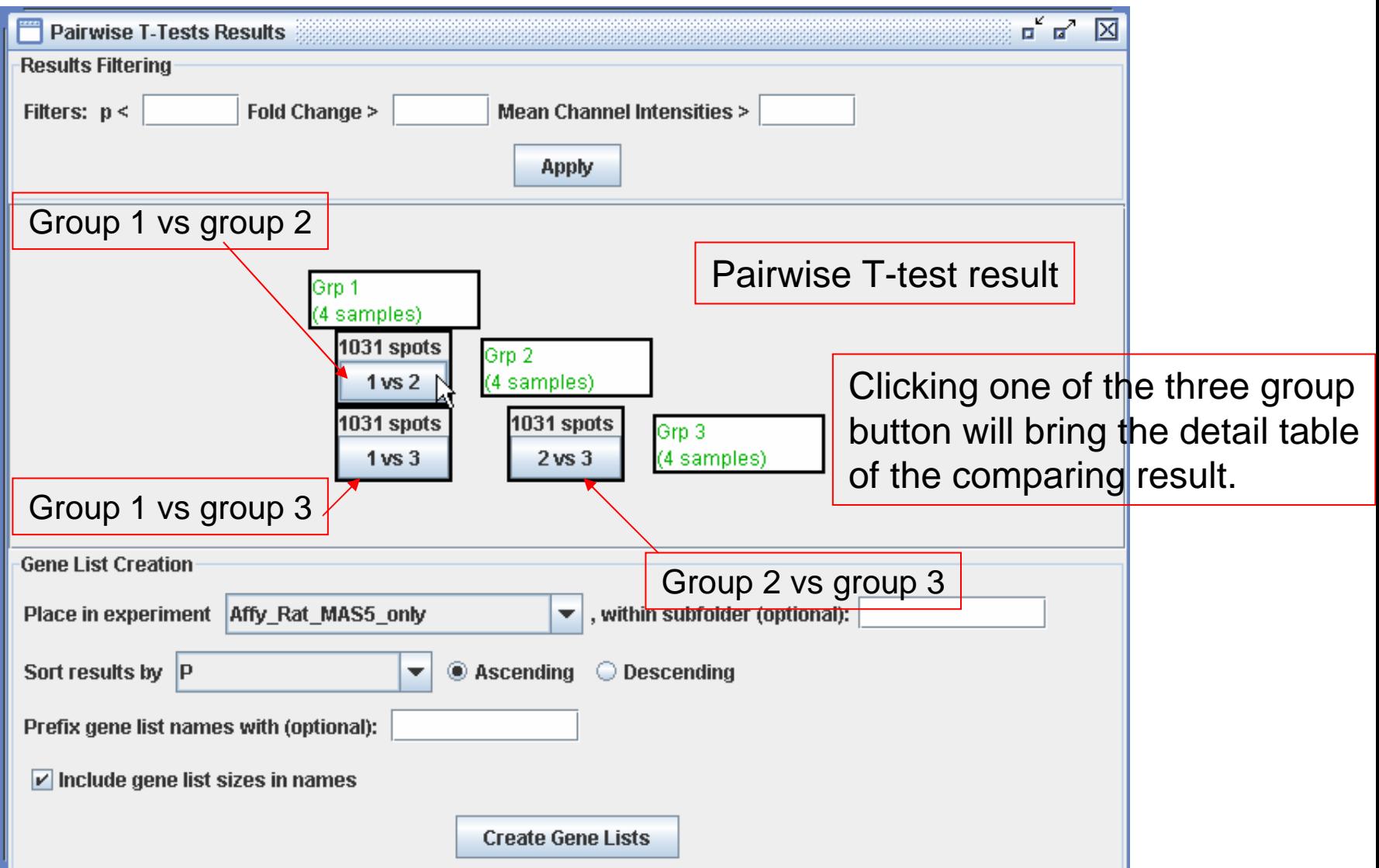

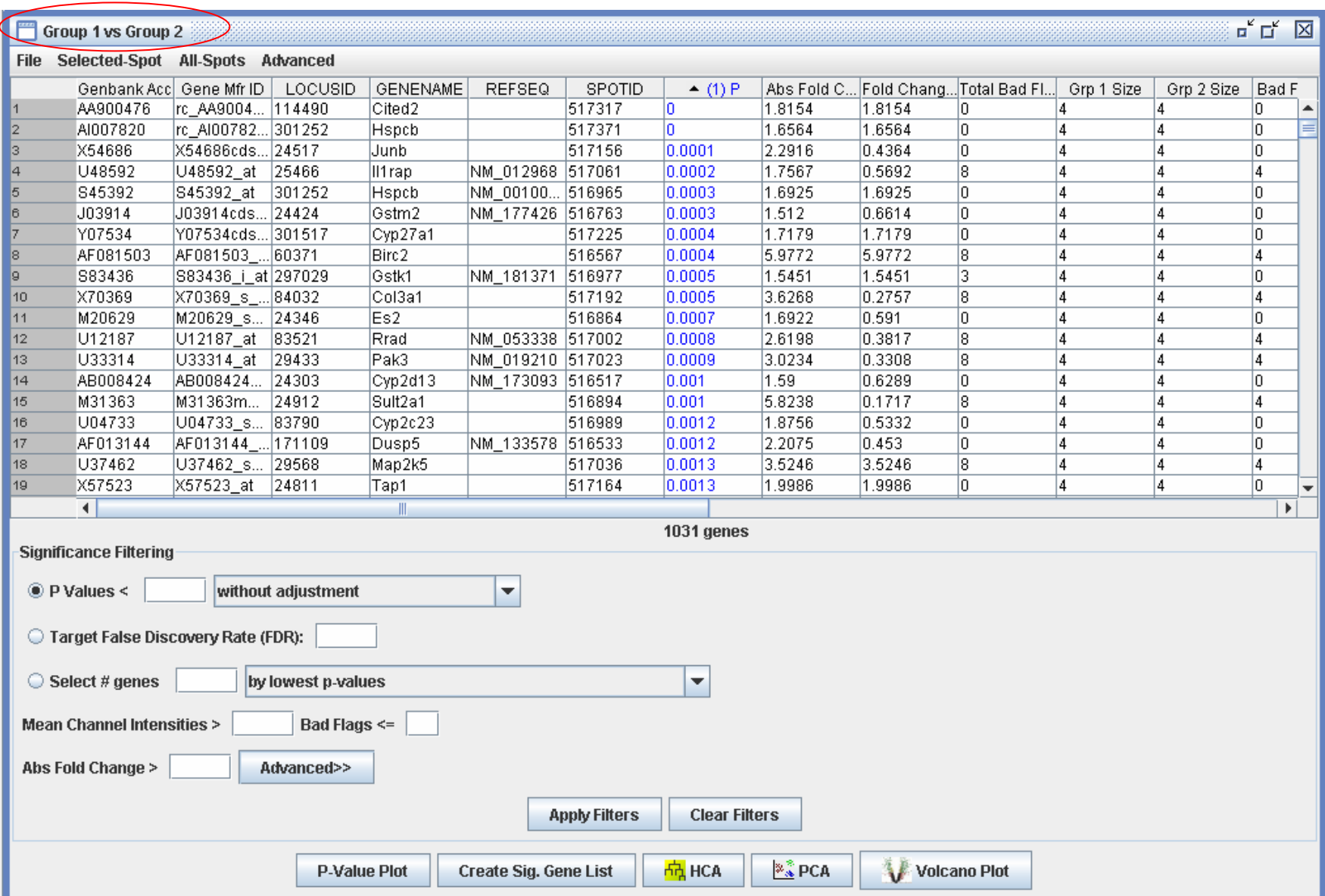